# **PCODE\$ - Postcode Address File Creation**

The PCODE\$ routine creates an XML address file using the Postcode Anywhere web site. To use this routine you will need a Postcode Anywhere account number and license key.

### **1. Invocation**

To create an address XML file code:

CALL PCODE\$ USING *po*

where *po* is a control block of the following format:

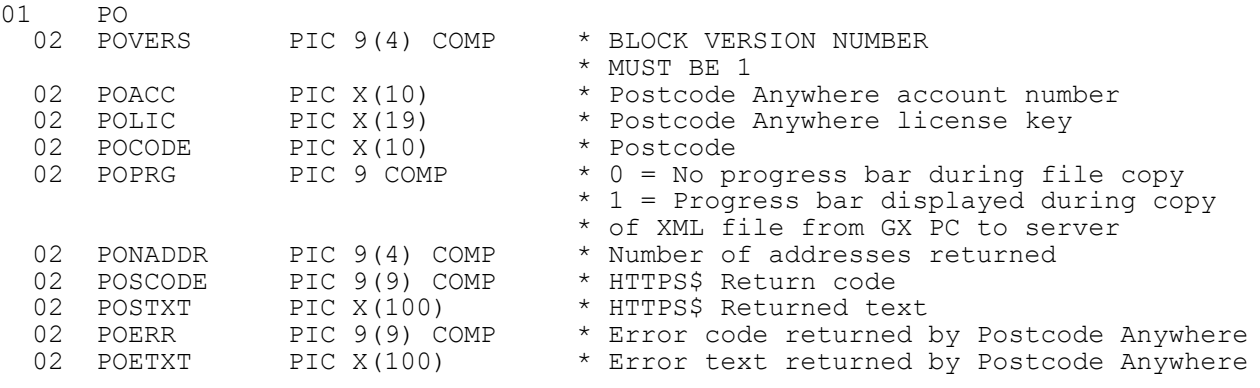

## **2. STOP Codes and Exception Conditions**

The following STOP codes may be generated by PCODE\$:

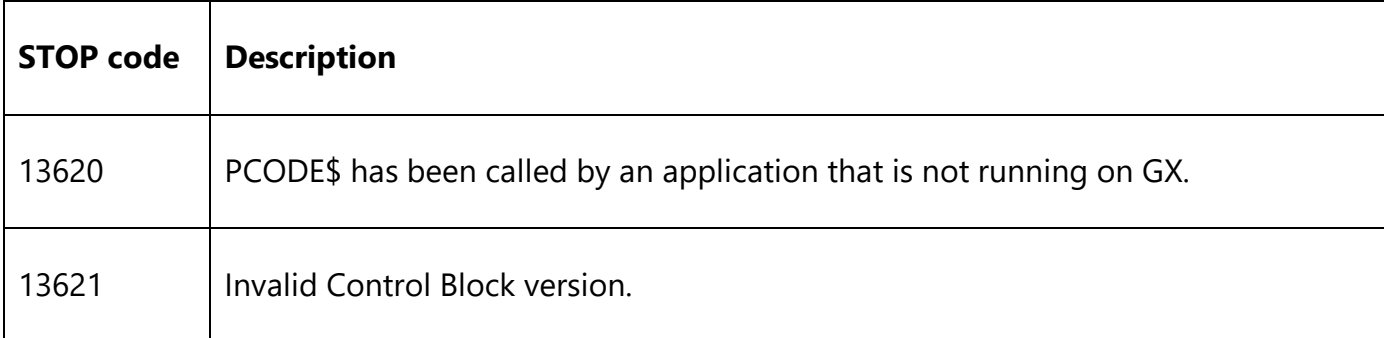

The following EXIT codes may be returned by PCODE\$:

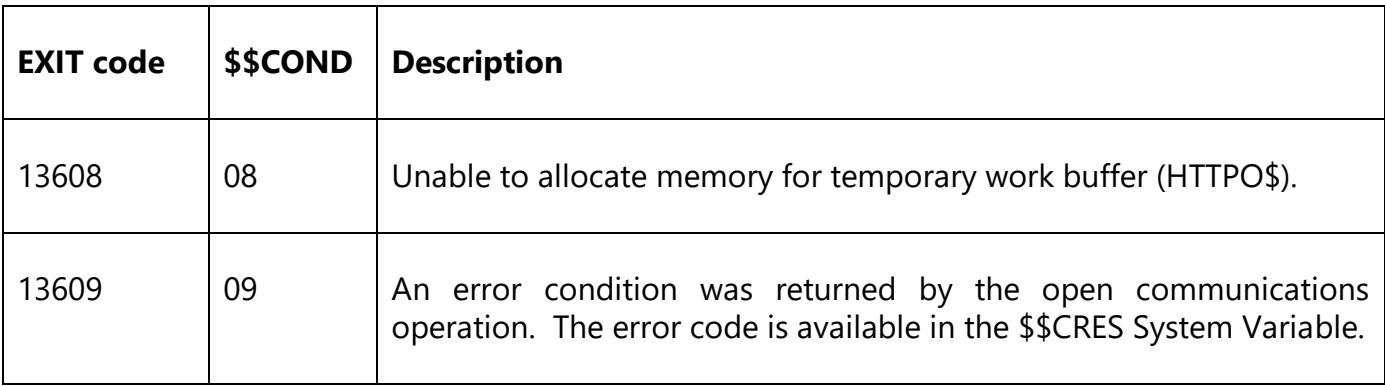

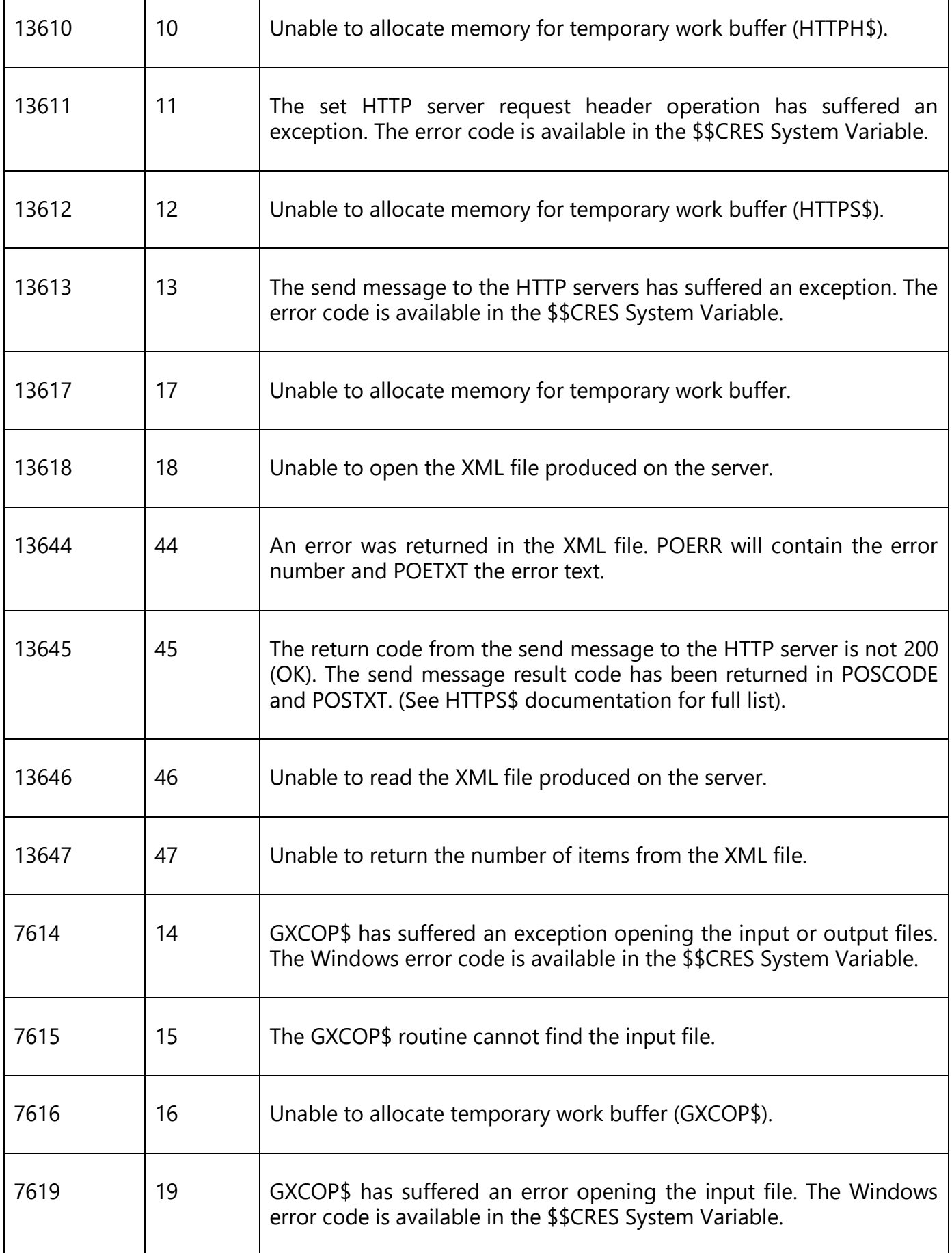

 $\mathsf{r}$ 

 $\top$ 

Τ

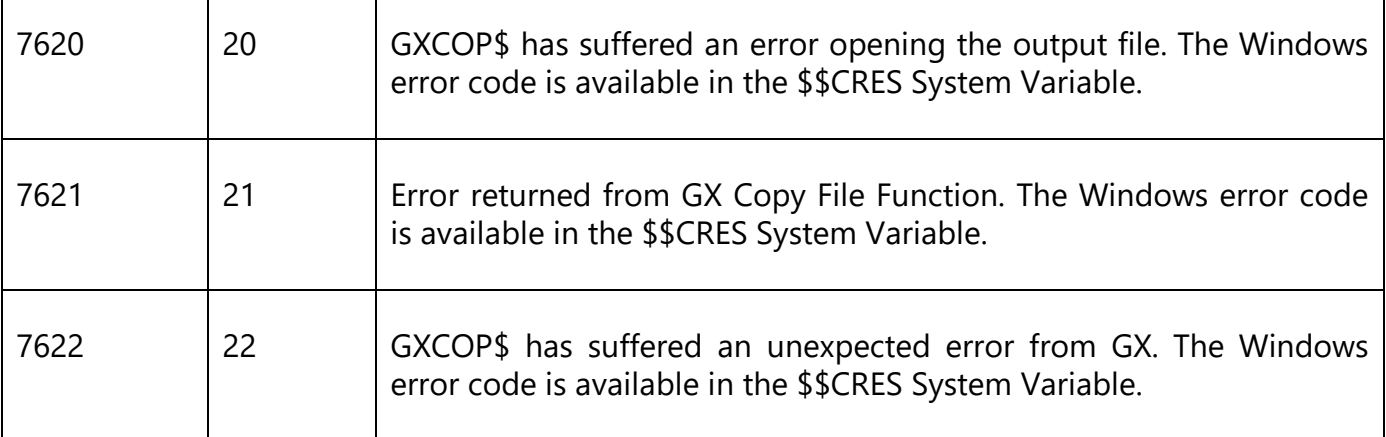

#### **3. Programming Notes**

In order to use this subroutine you need to obtain an account number and license key from Postcode Anywhere at http://www.postcodeanywhere.co.uk/.

PCODE\$ is only available when running on GX. Any attempt to run PCODE\$ on a non-GX terminal will result in a STOP code.

PCODE\$ is only available on GSM SP-20, or later.

The PCODE\$ routine makes use of the HTTPO\$, HTTPH\$, HTTPS\$ and HTTPC\$ routines to obtain the postcode address file in XML format. The Postcode Anywhere method used is "by\_postcode". The XML file will be created in the "xml" sub-folder in the current GX folder on the GX PC and will be automatically copied to the "temp" sub-folder in the GSM folder on the server running the Global Client (e.g. GLOBAL.EXE). The name of the XML file is:

```
postcode_addresses_cc_uuuuu_oooo.xml
```
where *cc* is the computer-id, *uuuuu* the user number and *oooo* the operator-id of the user running the sub-routine. The sub-routine PCADR\$ can be used to extract the information contained in this XML file.

If the postcode is invalid the number of addresses returned in PONADDR is 0.

### **4. Examples**

No examples available.

### **5. Copy-Books**

None.

#### **6. See Also**

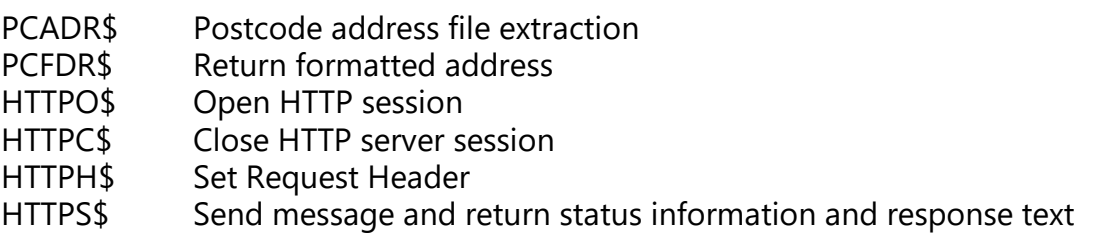

## GXCOP\$ File copy routine